# Oracle® Banking Supply Chain **Finance** Process Code Maintenance Guide

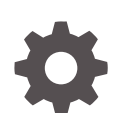

Release 14.7.0.0.0 , Part Number - F72110-01 November 2022

**ORACLE** 

Oracle Banking Supply Chain Finance Process Code Maintenance Guide, Release 14.7.0.0.0 , Part Number - F72110-01

Copyright © 2018, 2022, Oracle and/or its affiliates.

This software and related documentation are provided under a license agreement containing restrictions on use and disclosure and are protected by intellectual property laws. Except as expressly permitted in your license agreement or allowed by law, you may not use, copy, reproduce, translate, broadcast, modify, license, transmit, distribute, exhibit, perform, publish, or display any part, in any form, or by any means. Reverse engineering, disassembly, or decompilation of this software, unless required by law for interoperability, is prohibited.

The information contained herein is subject to change without notice and is not warranted to be error-free. If you find any errors, please report them to us in writing.

If this is software, software documentation, data (as defined in the Federal Acquisition Regulation), or related documentation that is delivered to the U.S. Government or anyone licensing it on behalf of the U.S. Government, then the following notice is applicable:

U.S. GOVERNMENT END USERS: Oracle programs (including any operating system, integrated software, any programs embedded, installed, or activated on delivered hardware, and modifications of such programs) and Oracle computer documentation or other Oracle data delivered to or accessed by U.S. Government end users are "commercial computer software," "commercial computer software documentation," or "limited rights data" pursuant to the applicable Federal Acquisition Regulation and agency-specific supplemental regulations. As such, the use, reproduction, duplication, release, display, disclosure, modification, preparation of derivative works, and/or adaptation of i) Oracle programs (including any operating system, integrated software, any programs embedded, installed, or activated on delivered hardware, and modifications of such programs), ii) Oracle computer documentation and/or iii) other Oracle data, is subject to the rights and limitations specified in the license contained in the applicable contract. The terms governing the U.S. Government's use of Oracle cloud services are defined by the applicable contract for such services. No other rights are granted to the U.S. Government.

This software or hardware is developed for general use in a variety of information management applications. It is not developed or intended for use in any inherently dangerous applications, including applications that may create a risk of personal injury. If you use this software or hardware in dangerous applications, then you shall be responsible to take all appropriate fail-safe, backup, redundancy, and other measures to ensure its safe use. Oracle Corporation and its affiliates disclaim any liability for any damages caused by use of this software or hardware in dangerous applications.

Oracle®, Java, and MySQL are registered trademarks of Oracle and/or its affiliates. Other names may be trademarks of their respective owners.

Intel and Intel Inside are trademarks or registered trademarks of Intel Corporation. All SPARC trademarks are used under license and are trademarks or registered trademarks of SPARC International, Inc. AMD, Epyc, and the AMD logo are trademarks or registered trademarks of Advanced Micro Devices. UNIX is a registered trademark of The Open Group.

This software or hardware and documentation may provide access to or information about content, products, and services from third parties. Oracle Corporation and its affiliates are not responsible for and expressly disclaim all warranties of any kind with respect to third-party content, products, and services unless otherwise set forth in an applicable agreement between you and Oracle. Oracle Corporation and its affiliates will not be responsible for any loss, costs, or damages incurred due to your access to or use of third-party content, products, or services, except as set forth in an applicable agreement between you and Oracle.

### **Contents**

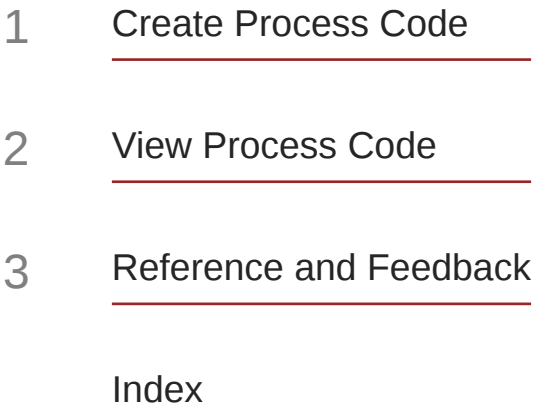

## <span id="page-3-0"></span>1 Create Process Code

Process code creation enables the user to set the process code to the individual stages according to the process.

The bank user must have valid login credentials and access rights.

#### **To create a new process code:**

**1.** Using the entitled login credentials for registration stage, login to the application.

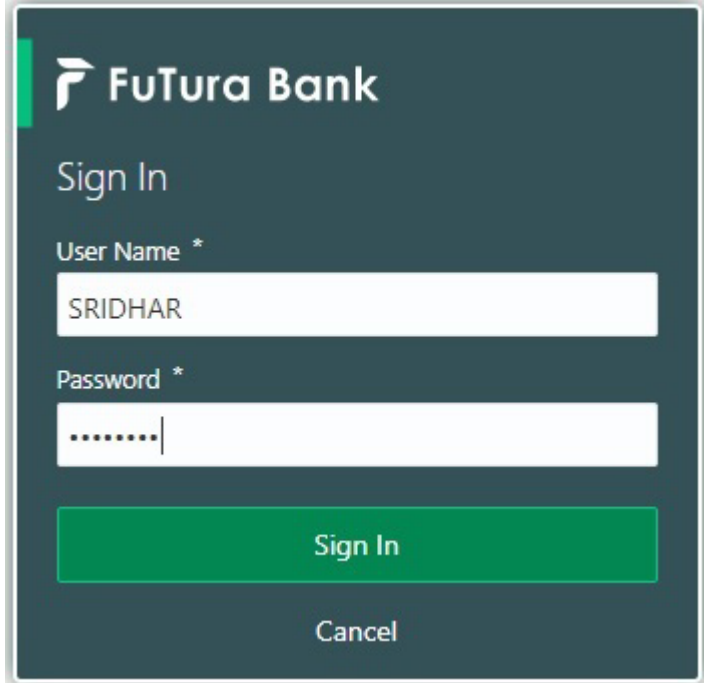

### **Navigation path:**

From the **Dashboard**, click the **Toggle Menu**, then click **Core Maintenance**, and **Process Code**. Under **Process Code**, click **Create Process Code**.

**2.** Upon login, navigate through the above path.

The **Create Process Code** screen appears.

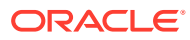

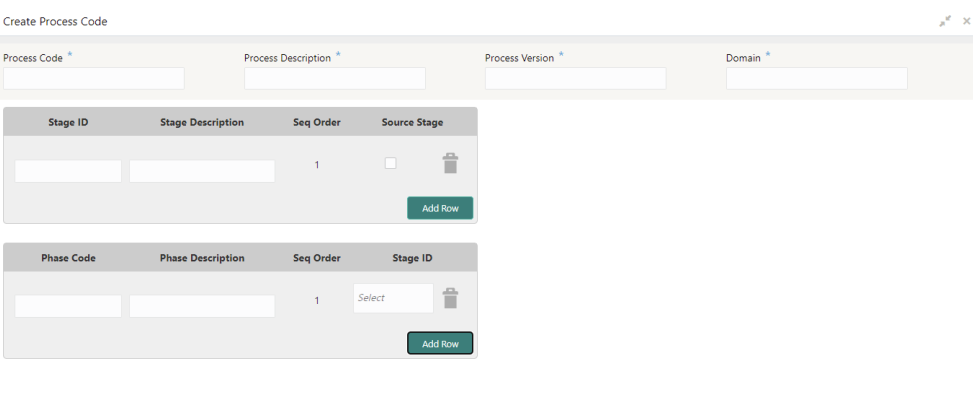

 $Save$   $\boxed{\qquad}$  Cancel

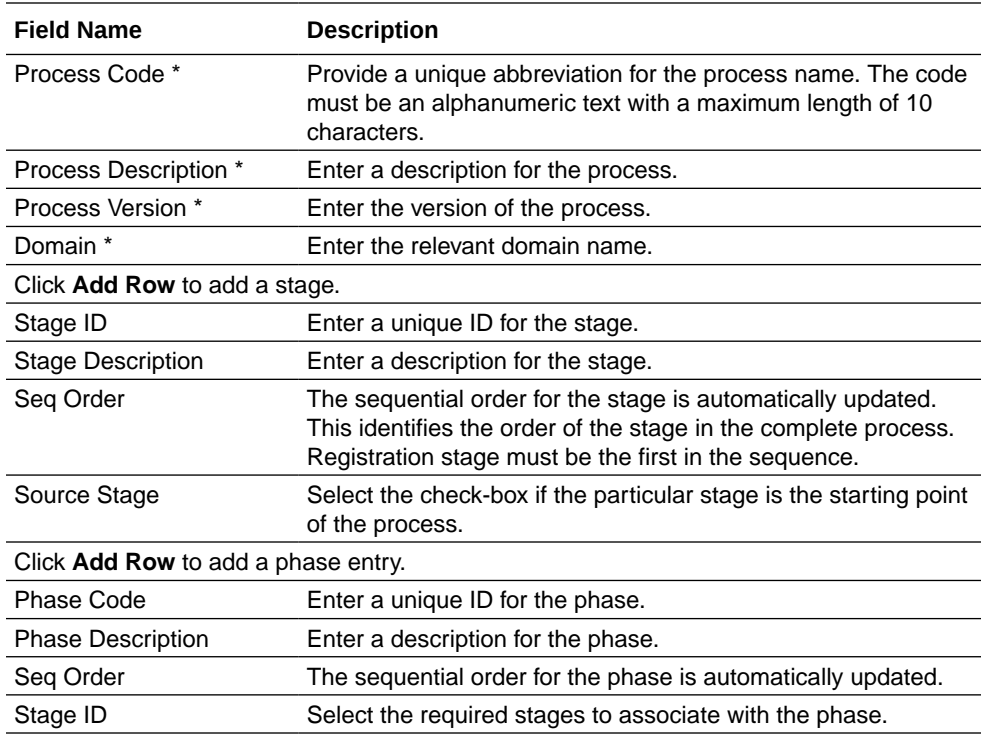

**3.** Once you enter the required data, click **Save**.

A message appears stating that the record is saved successfully.

The process code is created.

## <span id="page-5-0"></span>2 View Process Code

By using this screen, the Bank user can view, modify, delete, or authorize processes that have been created.

The bank user must have valid login credentials and access rights.

**To view process details:**

#### **Navigation path:**

From the **Dashboard**, click the **Toggle Menu**, then click **Core Maintenance**, and **Process Code**. Under **Process Code**, click **View Process Code**.

**1.** Navigate through the above path.

The **View Process Code** screen appears.

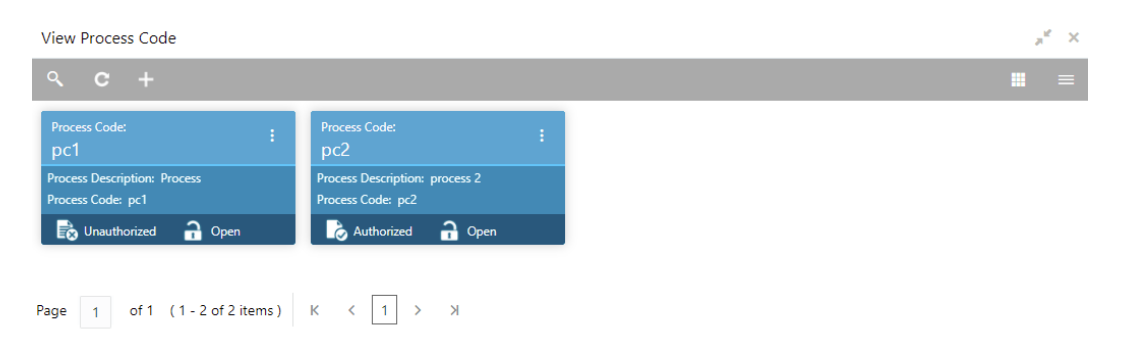

- **2.** Perform the following steps to take actions on a process record. Click the Options ( icon and then select any of the below options:
	- **Unlock** To modify the record details. Refer the 'create' section above for field level details.
	- **Authorize** To authorize the record. Authorizing requires necessary access rights.
		- Optional: Click **View** to view the record details.
		- Select the record to authorize and then click **Confirm**.
	- **Delete**/Close To remove the record.
		- Optional: In the confirmation pop-up window, click **View** to view the record details.
		- Click **Proceed** to delete the record.
	- **Copy** To copy the record parameters for creating a new record.
	- **View** To view the record details.
	- **Reopen** To reopen a closed record.

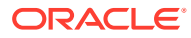

### <span id="page-6-0"></span>3 Reference and Feedback

#### **References**

For more information on any related features, you can refer to the following documents:

- Getting Started User Guide
- Common Core User Guide

### **Documentation Accessibility**

For information about Oracle's commitment to accessibility, visit the Oracle Accessibility Program website at http://www.oracle.com/pls/topic/lookup?ctx=acc&id=docacc.

### **Feedback and Support**

Oracle welcomes customers' comments and suggestions on the quality and usefulness of the document. Your feedback is important to us. If you have a query that is not covered in this user guide or if you still need assistance, please contact documentation team.

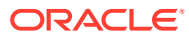

### <span id="page-7-0"></span>Index

### C

Create Process Code, *[1-1](#page-3-0)*

V

View Process Code, *[2-1](#page-5-0)*

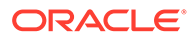